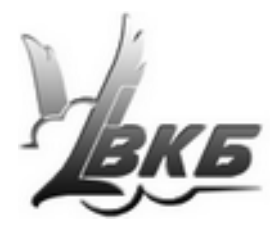

# **Джойстики King Cobra USB**

**Руководство пользователя**

Версия 1.1 от 09.10.2012

Информация, содержащаяся в данном документе, может быть изменена без предварительного уведомления.

Никакая часть данного документа не может быть воспроизведена или передана в любой форме и любыми способами в каких-либо целях без письменного разрешения Виртуального конструкторского Бюро.

©2012 ВКБ. С сохранением всех прав. ©2012 Текст Руководства Victorus. С сохранением всех прав

### **Содержание**

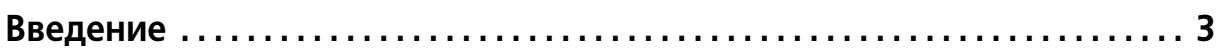

# **Глава 1. [Общие сведения. . . . . . . . . . . . . . . . . . . . . . . . . . . . . . . . . . . . . . . .4](#page-5-0)** [1.1. Технические характеристики. . . . . . . . . . . . . . . . . . . . . . . . . . . . . . . . . . . . 4](#page-5-1) [1.2. Комплектация. . . . . . . . . . . . . . . . . . . . . . . . . . . . . . . . . . . . . . . . . . . . . . . . 4](#page-5-2) [1.3. Требования к аппаратной части и программному обеспечению . . . . . . . 4](#page-5-3) [1.4. Внешний вид и органы управления . . . . . . . . . . . . . . . . . . . . . . . . . . . . . . 4](#page-5-4)

## **Глава 2.**

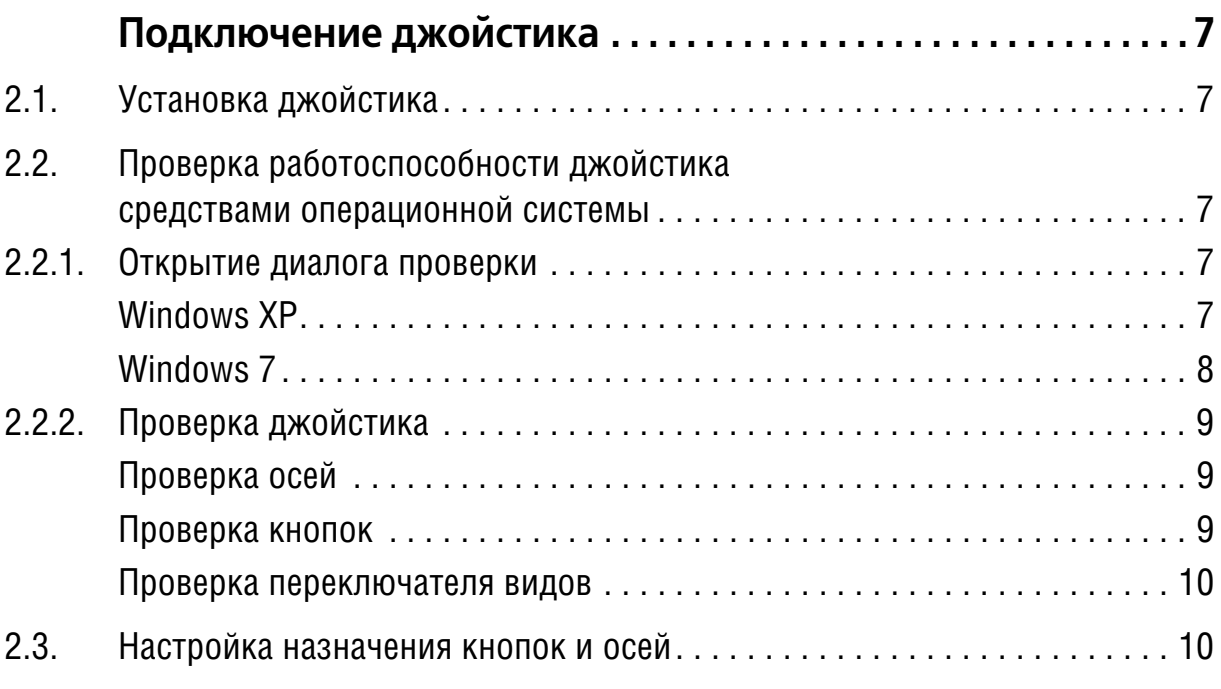

### **Глава 3.**

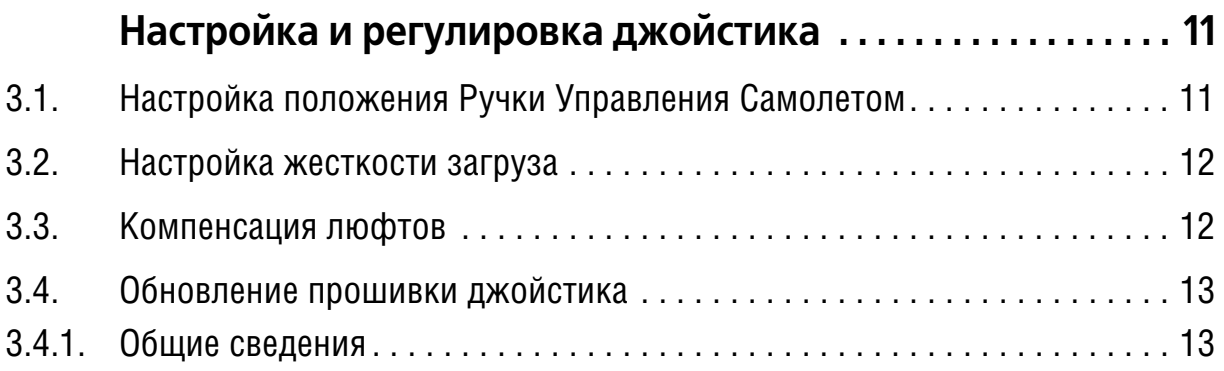

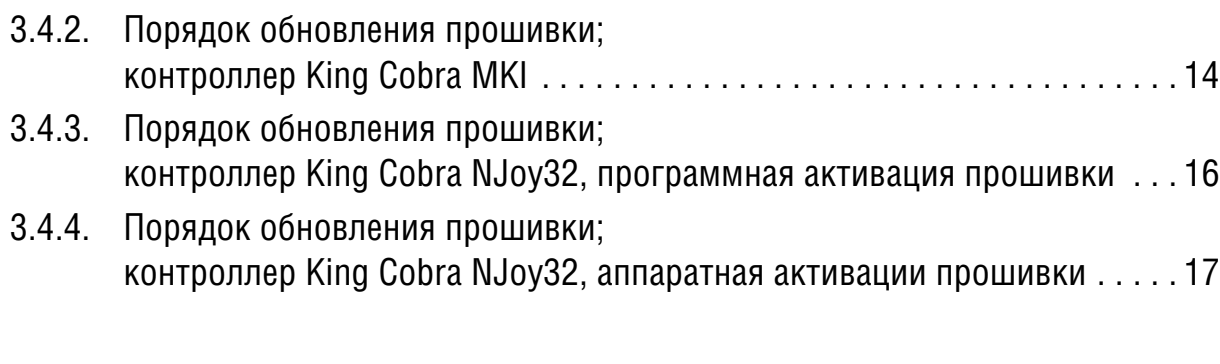

# **Глава 4.**

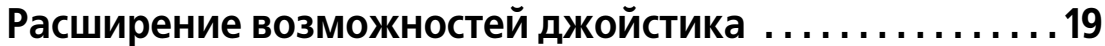

### **Глава 5.**

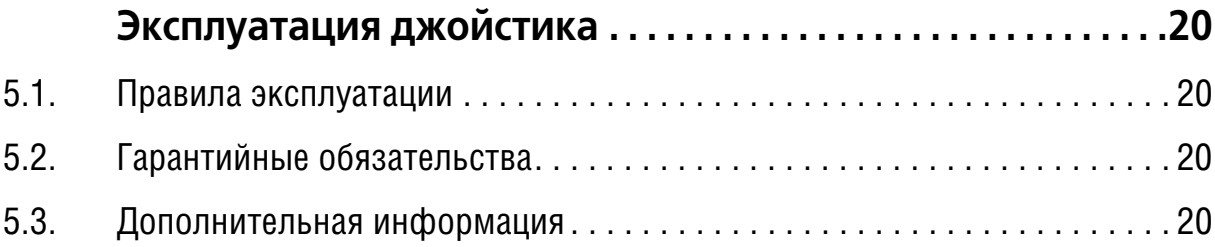

### <span id="page-4-0"></span>**Введение**

Виртуальное Конструкторское Бюро благодарит Вас за покупку джойстика King Cobra и надеется, что он будет верным и надежным помощником в освоении воздушного океана.

Джойстик King Cobra является стандартным USB-устройством. Благодаря этому он может использоваться практически во всех приложениях, поддерживающих Human Interface Device технологии.

Чувствительные элементы джойстика используют новейшую магнито-резисторную технологию M-Force, которая гарантирует высокие показатели точности и надежности устройства. Ручка джойстика King Cobra разработана по рекомендациям боевых пилотов РФ с использованием последних разработок в области эргономики.

Джойстик King Cobra является единственным серийным джойстиком, детали механизма которого изготовлены из анодированного дюралюминия. На осях крена и тангажа установлены шарикоподшипники.

Механика джойстика комплектуется пружинами различной жесткости, что позволяет выбирать величину усилия на ручке. При этом усилия могут быть различными по осям.

Высота и угол поворота Ручки Управления Самолетом (далее РУС) могут быть отрегулированы пользователем.

# <span id="page-5-0"></span>**Глава 1.Общие сведения**

#### <span id="page-5-1"></span>**1.1. Технические характеристики**

- ▼ Интерфейс USB.
- ▼ Чувствительные элементы осей магнитный сенсор М-Force™.
- $\bullet$  Питание 5 В через USB-порт.
- $\bullet$  Bec -1,87 кг.
- ▼ Органы управления:
	- $\bullet$  оси 3,
	- $\blacktriangledown$  кнопки 3.
	- ▼ курки ClusterFire™ 2,
	- $\bullet$  восьмипозиционный переключатель видов (hat) 1,
	- $\bullet$  четырехпозиционный переключатель видов (hat) 1,
	- ▼ переключатель режимов боя трехпозиционный 1.

#### <span id="page-5-2"></span>**1.2. Комплектация**

Комплект поставки джойстика приведен в табл[. 1.1](#page-5-6)

<span id="page-5-6"></span>Табл. 1.1.

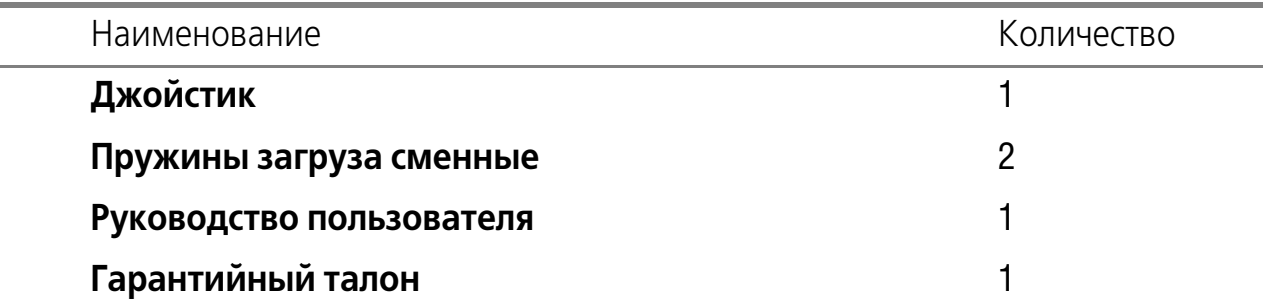

### <span id="page-5-3"></span>**1.3. Требования к аппаратной части и программному обеспечению**

Джойстик может функционировать под управлением операционных систем Microsoft Windows XP/Vista/Windows 7, а также различных версий Linux. Для подключения джойстика необходим свободный USB порт.

#### <span id="page-5-4"></span>**1.4. Внешний вид и органы управления**

<span id="page-5-5"></span>Внешний вид джойстика изображен на рис [1.1.](#page-5-5)

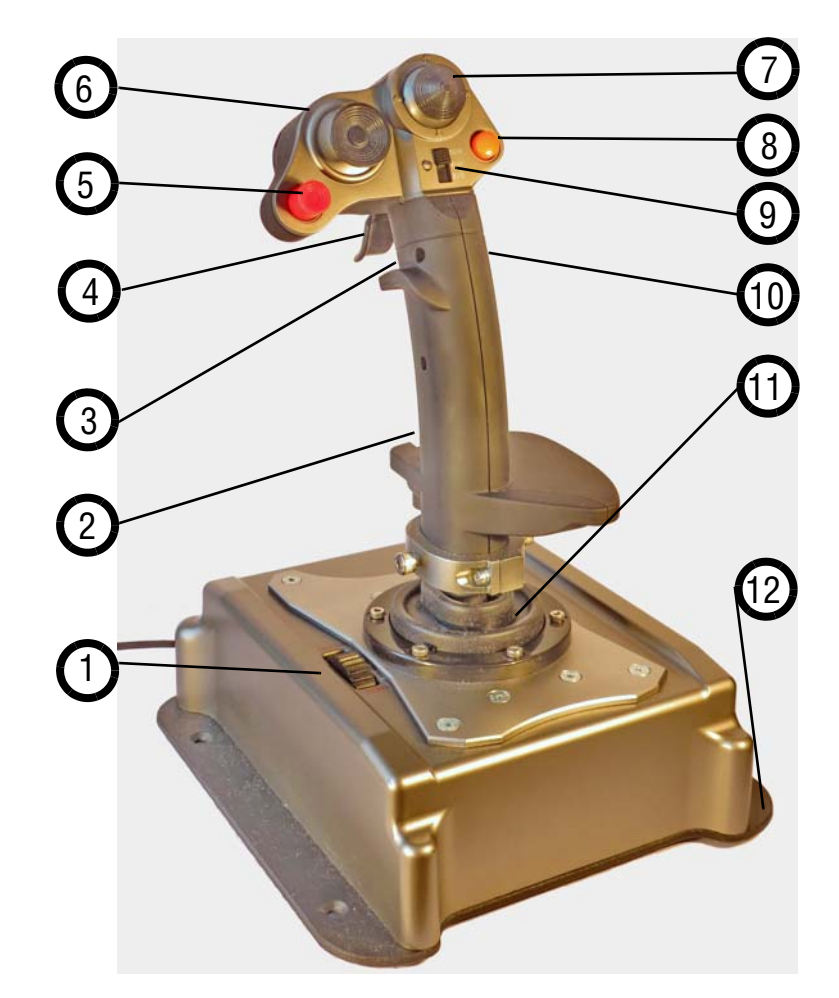

Рис. 1.1.

<span id="page-6-1"></span>Краткое описание органов управления приведено в табл[. 1.2.](#page-6-0)

<span id="page-6-0"></span>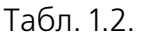

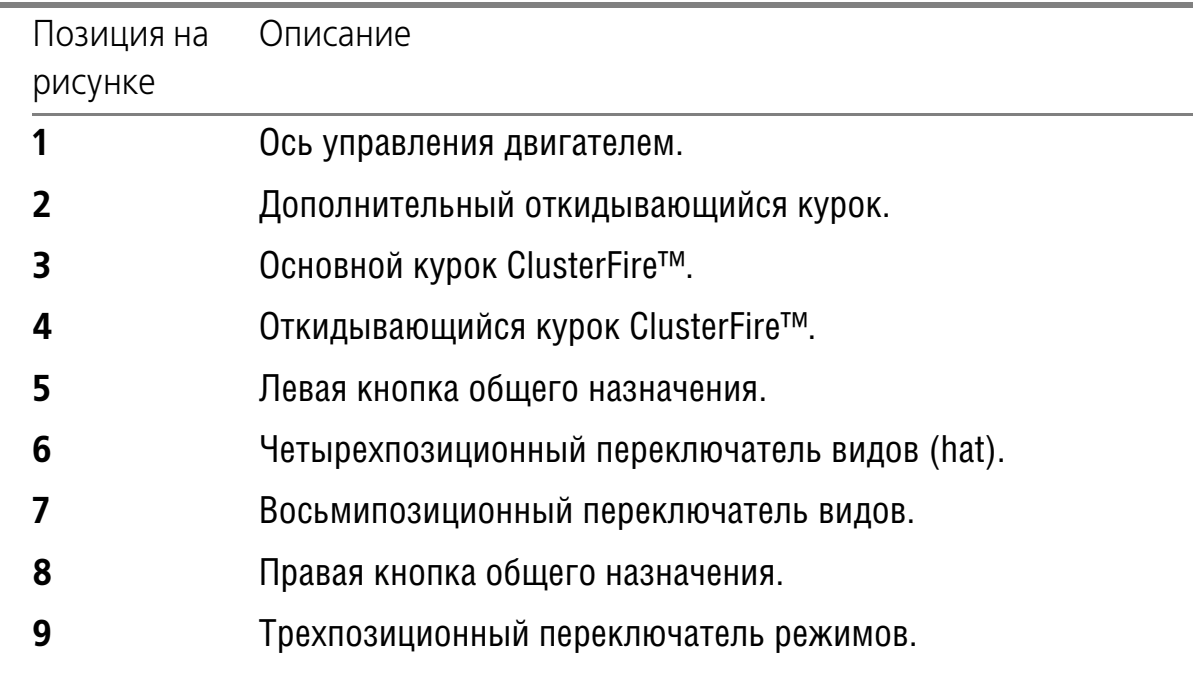

#### Табл. 1.2.

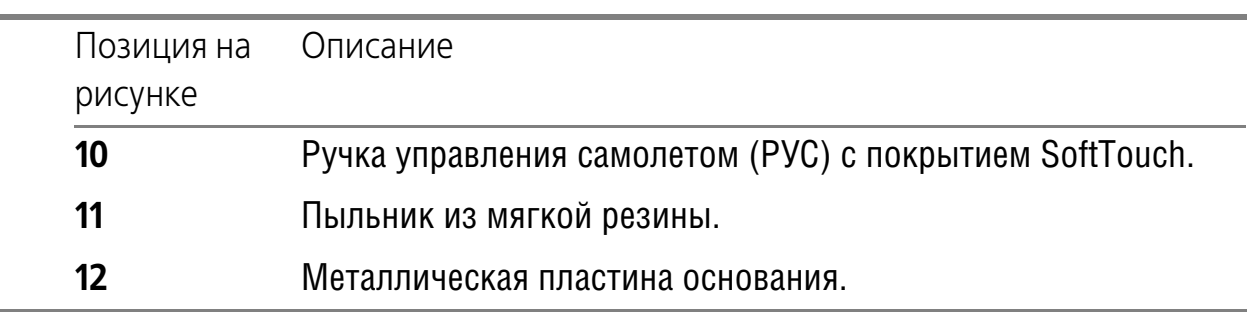

# <span id="page-8-0"></span>**Глава 2.Подключение джойстика**

### <span id="page-8-1"></span>**2.1. Установка джойстика**

Чтобы подключить джойстик, вставьте разъем кабеля джойстика в свободный порт USB.

Джойстик разработан с использованием технологии Plug & Play. Для его использования не требуется установка дополнительного программного обеспечения. Подключенный джойстик будет определен операционной системой автоматически. Процесс определения системой нового устройства может занять несколько минут.

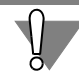

Не гарантируется нормальная работа джойстика через удлинители USB или хабы. Подключайте джойстик к портам, расположенным непосредственно на корпусе системного блока. USB порты некоторых ноутбуков могут не соответствовать спецификации USB по значению тока нагрузки, поэтому работа джойстика с такими ноутбуками не гарантируется.

#### <span id="page-8-2"></span>**2.2. Проверка работоспособности джойстика средствами операционной системы**

#### <span id="page-8-4"></span><span id="page-8-3"></span>**2.2.1. Открытие диалога проверки**

#### **Windows XP**

<span id="page-8-5"></span>Чтобы запустить программу проверки и настройки, нажмите кнопку **Пуск** и вызовите команду **Настройка** — **Панель управления**. В появившемся на экране окне **Панель управления** активизируйте объект **Игровые устройства**. На экране появится диалог **Игровые устройства** (рис. [2.2](#page-8-5)).

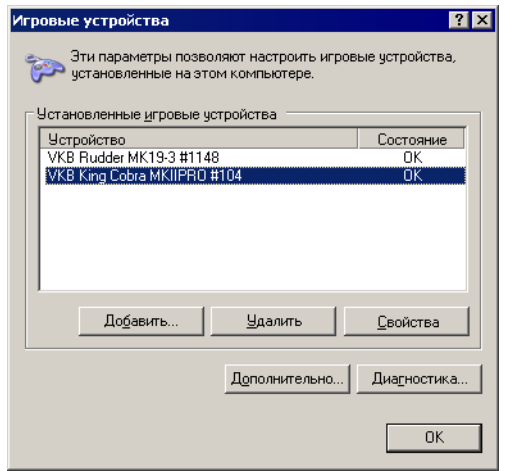

Рис. 2.2.

Выберите из списка джойстик VKB King Cobra соответствующей модификации и нажмите кнопку **Свойства**.

#### <span id="page-9-0"></span>**Windows 7**

Чтобы запустить программу проверки и настройки, нажмите кнопку **Пуск** и вызовите команду **Панель управления**. В появившемся на экране окне **Панель управления** активизируйте объект **Устройства и принтеры**.

В появившемся на экране диалоге Устройства и принтеры выделите в разделе **Устройства** имя джойстика VKB King Cobra соответствующей модификации и вызовите из его контекстного меню команду **Параметры игровых устройств управления** (рис[. 2.3](#page-9-1)).

<span id="page-9-1"></span>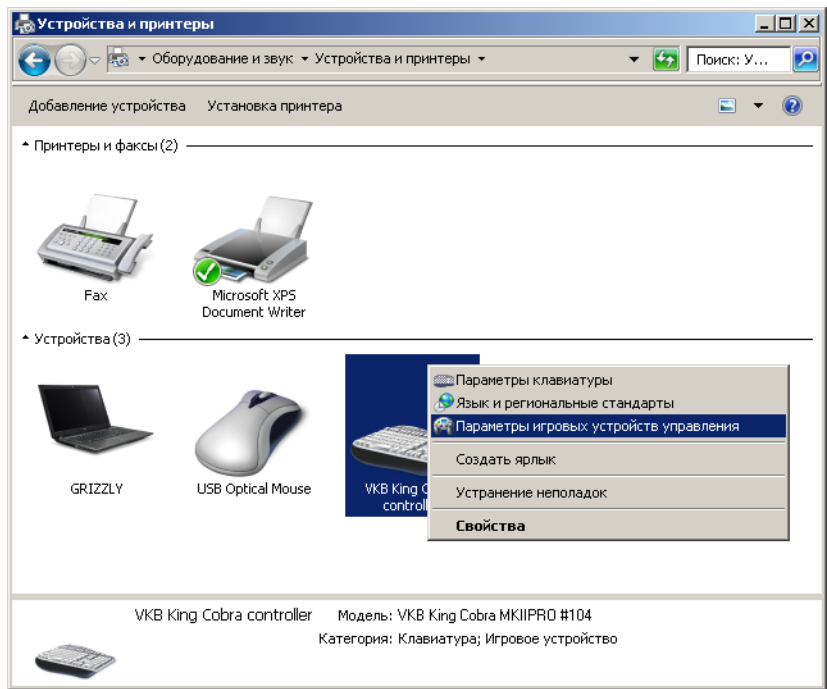

Рис. 2.3.

<span id="page-9-2"></span>В появившемся на экране диалоге **Игровые устройства** выделите имя джойстика и нажмите кнопку **Свойства** (рис. [2.4\)](#page-9-2).

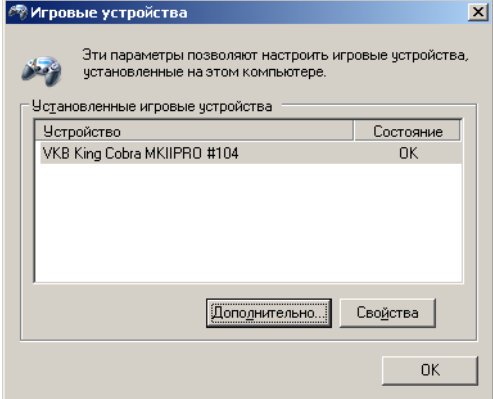

Рис. 2.4.

#### <span id="page-10-0"></span>**2.2.2. Проверка джойстика**

<span id="page-10-3"></span>Диалог проверки джойстика в операционных системах Windows XP и Windows 7 выглядит аналогично (рис. [2.5](#page-10-3)). Проверка работоспособности органов управления джойстика выполняется на вкладке **Проверка**.

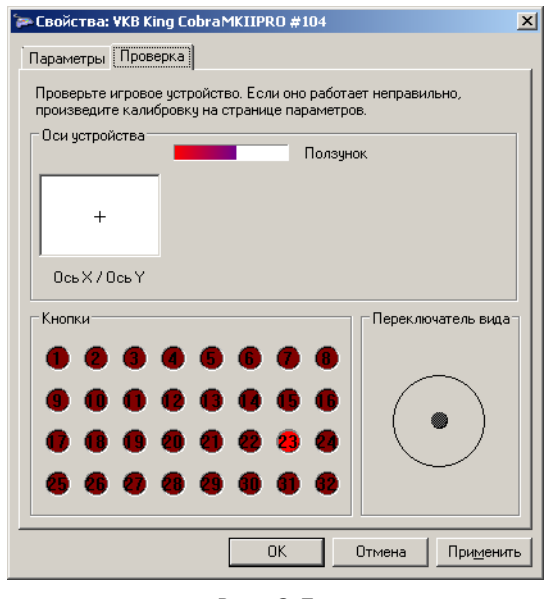

Рис. 2.5.

#### <span id="page-10-1"></span>**Проверка осей**

Чтобы проверить каналы крена и тангажа, переместите РУС во всех направлениях от упора до упора. Курсор в панели просмотра **Ось X/Ось Y** должен пе# ремещаться синхронно с перемещением ручки.

Чтобы проверить канал управления двигателем, вращайте ось вперед и назад от упора до упора. Длина полоски на панели просмотра **Ползунок** должна соответствовать углу поворота колеса.

#### <span id="page-10-2"></span>**Проверка кнопок**

Чтобы проверить работу кнопок, нажмите и отпустите каждую из них.

Курки ClusterFire™ имеют фиксированные номера 1 и 2 во всех режимах. Основной курок можно нажимать непосредственно или при помощи вспомогательного откидывающегося курка. При этом будут одновременно нажаты оба курка.

Каждая из остальных кнопок, включая кнопки четырехпозиционного переключателя видов (хатки), имеет три различных номера в зависимости от положения перключателя режимов. Таким образом, при наличии семи физических кнопок, количество доступных виртуальных кнопок равно двадцати одной.

Чтобы проверить работу кнопок во всех режимах, нажмите каждую из них поочередно в каждом из режимов, которые задаются ползунковым переключа-

#### телем режимов. Соответствие номеров виртуальных кнопок доступным режимам приведено в табл. [2.1](#page-11-2).

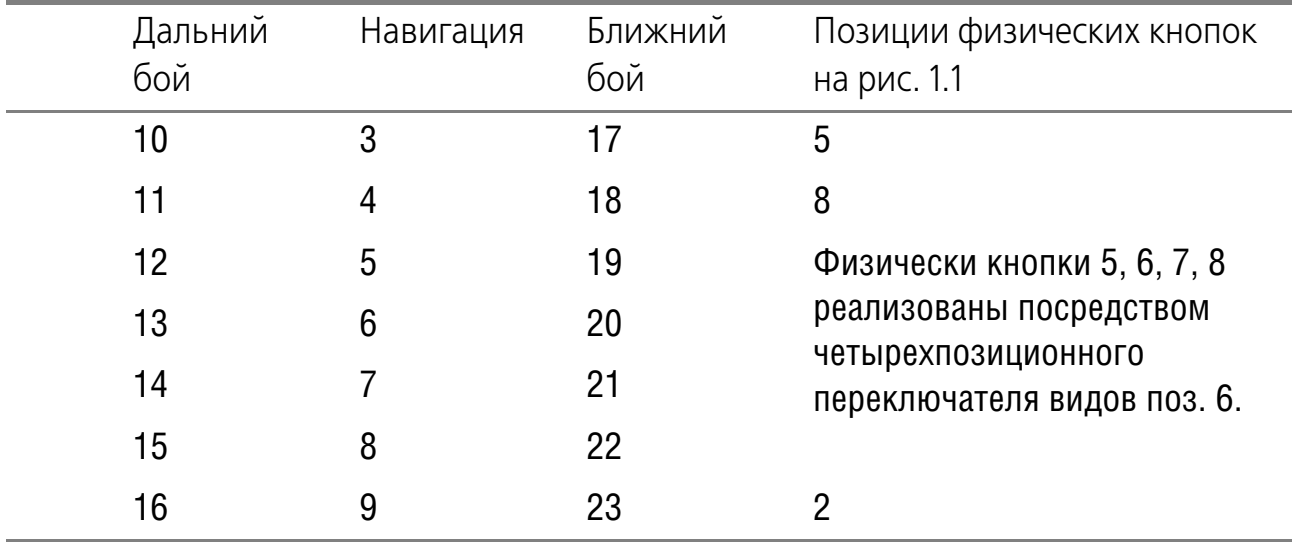

<span id="page-11-2"></span>Табл. 2.1.

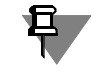

Названия режимов являются условными.

Рассмотренные назначения кнопок являются умолчательными. Они могут быть изменены при помощи приложения *Конфигуратор контроллера King Cobra*. Подробно настройка кнопок с использованием этого приложения рассматривается в документе *Конфигуратор контроллера VKB NJoy32 device Ру ководство пользователя*.

#### <span id="page-11-0"></span>**Проверка переключателя видов**

При проверке восьмипозиционного переключателя видов должны срабатывать все восемь указателей на панели **Переключатель вида**.

#### <span id="page-11-1"></span>**2.3. Настройка назначения кнопок и осей**

Чтобы настроить назначение органов управления джойстика в конкретной игре, следует воспользоваться ее меню настройки. При этом пользователю доступны 23 виртуальных кнопки и 3 оси.

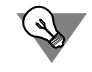

Для использования полного набора кнопок не забывайте использовать переключатель режимов.

# <span id="page-12-0"></span>**Глава 3.Настройка и регулировка джойстика**

### <span id="page-12-1"></span>**3.1. Настройка положения Ручки Управления Самолетом**

<span id="page-12-2"></span>Высота и направление РУС относительно корпуса могут быть изменены. Чтобы выполнить настройку, шестигранником 4 мм *Ш* ослабьте левый прижимной винт *1* (рис. [3.1\)](#page-12-2) и, симметрично расположенный, правый.

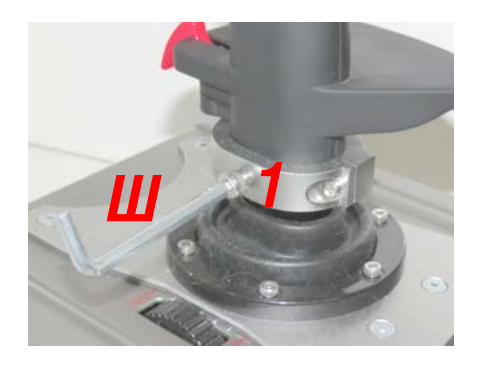

Рис. 3.1.

Переместите РУС вдоль штока на необходимую высоту.

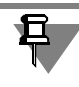

Максимальная высота подъема ручки от верхней крышки корпуса джойстика составляет 90 мм.

Разверните РУС на требуемый угол вокруг штока.

При перемещении РУС не прикладывайте чрезмерных усилий, чтобы не повредить детали джойстика.

<span id="page-12-3"></span>Чтобы завершить регулировку РУС по высоте и/или повороту, зафиксируйте новое положение левым и правым прижимными винтами. На рис[. 3.2](#page-12-3) а, б показано положение РУС в различных положениях.

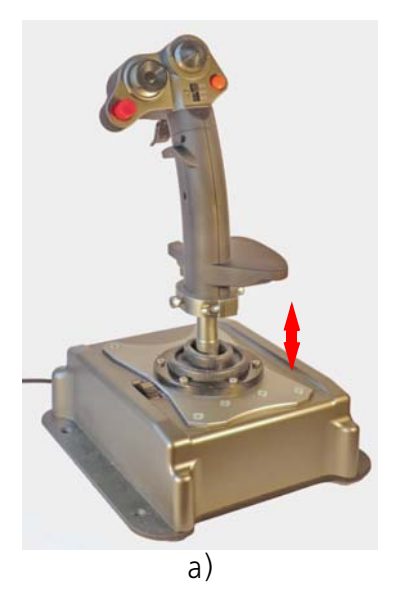

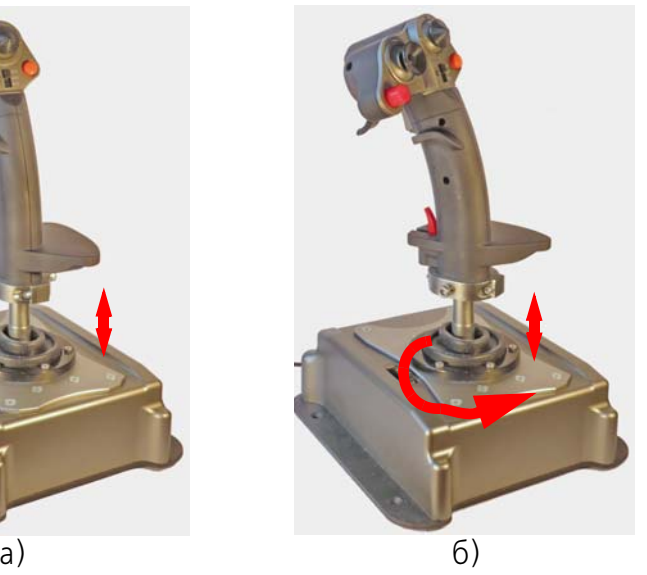

Рис. 3.2.

### <span id="page-13-0"></span>**3.2. Настройка жесткости загруза**

В комплект поставки джойстика входят сменные пружины. Их жесткость отличается от жесткости пружин, установленных на предприятии-изготовителе. Сменные пружины позволяют регулировать жесткость загруза. Пружины можно заменять комплектно или по отдельным осям.

Чтобы сменить пружины, выполните следующие действия.

- 1. Крестовой отверткой отверните четыре самореза, крепящих днище к корпусу и снимите его.
- <span id="page-13-2"></span>2. Шестигранником 2,5 мм *Ш* поочередно ослабьте винты 1 и 2 (рис[. 3.3\)](#page-13-2), фиксирующие ушки пружины.

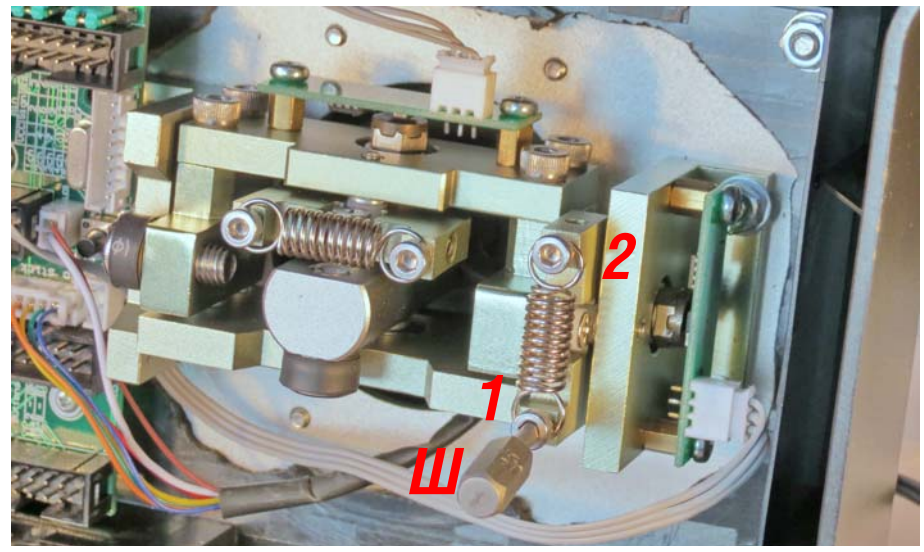

Рис. 3.3.

- 3. Снимите пружину и замените ее на пружину требуемой жесткости.
- 4. Чтобы зафиксировать пружину, затяните винты *1* и *2*.
- 5. При необходимости замените пружину другой оси аналогичным образом.

#### <span id="page-13-1"></span>**3.3. Компенсация люфтов**

При длительной эксплуатации, а также после смены пружин, может возникнуть люфт перемещения РУС по одной или обеим осям. Чтобы устранить люфт оси, необходимо выполнить следующие действия.

- 1. Крестовой отверткой отверните четыре самореза, крепящих днище к корпусу и снимите его.
- 2. Шестигранником 2,5 мм *Ш* поочередно ослабьте винты 1 и 2 (рис[. 3.3\)](#page-13-2), фиксирующие ушки пружины.

Винты 1 и 2 одновременно используются для контровки винта, предназначенного для устранения люфта РУС.

*Т 3 2 1*

<span id="page-14-2"></span>3. Вращением при помощи звездочки (torx) Т-6 *Т* регулировочного винта 3 (рис. [3.4\)](#page-14-2) добейтесь устранения люфта оси.

Рис. 3.4.

- 4. Чтобы зафиксировать регулировочный винт, затяните винты *1* и *2*.
- 5. При необходимости устраните люфт другой оси аналогичным образом.

Люфт оси может быть вызван, например, следующей причиной. Ушки пружин при постоянных нагрузках на пружины могут ослаблять затяжку контрящих винтов. Вследствие этого может быть ослаблена затяжка и регулировочного винта *3*.

#### <span id="page-14-0"></span>**3.4. Обновление прошивки джойстика**

#### <span id="page-14-1"></span>**3.4.1. Общие сведения**

Обновленные прошивки программного обеспечения джойстика можно скачать с сайта производителя. Прошивка сохраняется в файле, имя которого состоит из объединения строк *KingCobra\_* и *vХ\_ХХХ*, где *Х\_ХХХ* обозначает номер версии прошивки. Расширением имени файла является *vkb*. Например, прошивка версии 0.793, сохранена в файле *KingCobra\_v0\_793.vkb*.

Загрузчик прошивки сохранен в файле *FirmwareLoader.exe*.

#### <span id="page-15-0"></span>**3.4.2. Порядок обновления прошивки; контроллер King Cobra MKI**

- 1. Крестовой отверткой отверните четыре самореза, крепящих днище к корпусу и снимите его.
- <span id="page-15-1"></span>2. Запустите на выполнение загрузчик прошивки. На экране появится окно программы (рис. [3.6\)](#page-15-1).

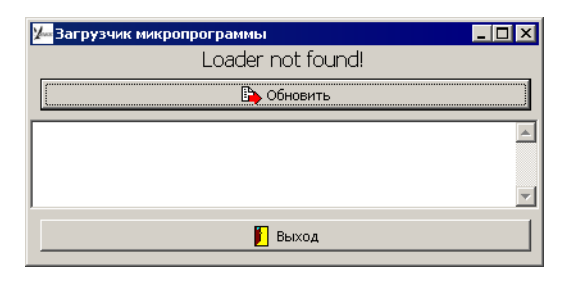

Рис. 3.6.

<span id="page-15-2"></span>3. Нажмите кнопку *К* (рис. [3.7](#page-15-2)) и, и удерживая ее в нажатом состоянии, подключите кабель джойстика в разъем USB системного блока.

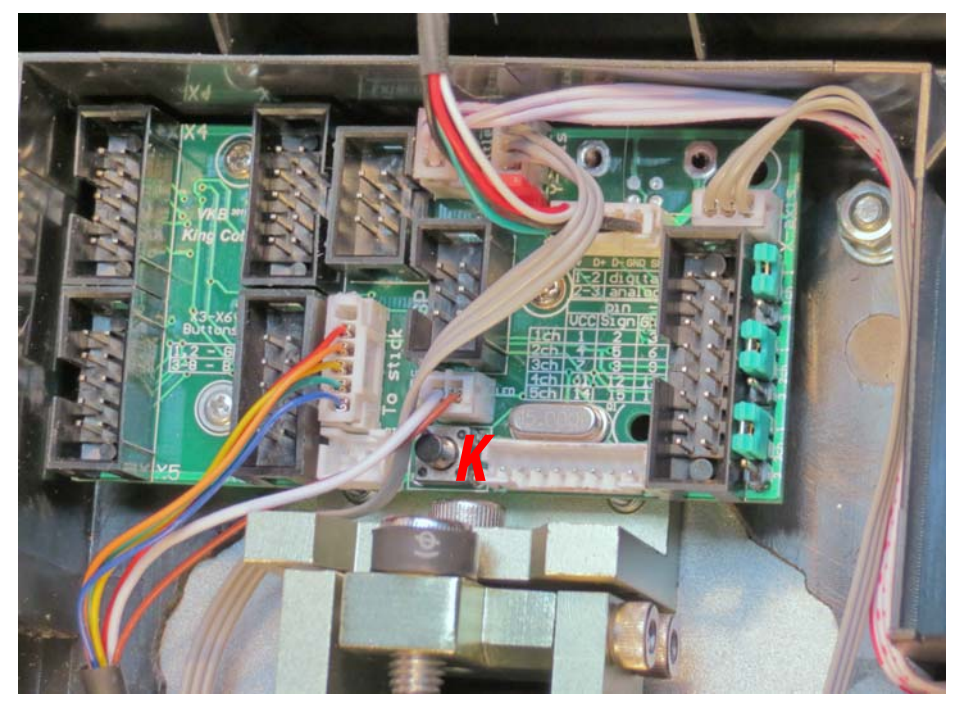

Рис. 3.7.

<span id="page-15-3"></span>Содержание окна загрузчика примет вид, изображенный на ри[с 3.8](#page-15-3).

| - Загрузчик микропрограммы |  |
|----------------------------|--|
| Loader: VKB-Boot           |  |
| бновить                    |  |
|                            |  |
|                            |  |
|                            |  |
| Выход                      |  |
|                            |  |

Рис. 3.8.

Кнопку *К* можно отпустить.

4. Нажмите кнопку **Обновить**.

<span id="page-16-0"></span>На экране появится стандартный диалог открытия файлов Windows (рис. [3.9\)](#page-16-0).

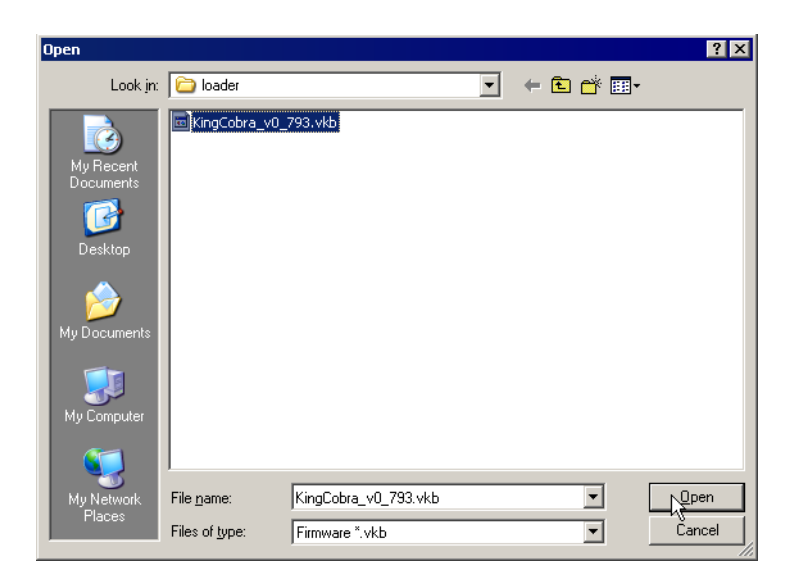

Рис. 3.9.

5. Откройте файл прошивки.

<span id="page-16-1"></span>В окне загрузчика будут появляться сообщения, информирующие о ходе выполнения операции (рис. [3.10](#page-16-1)).

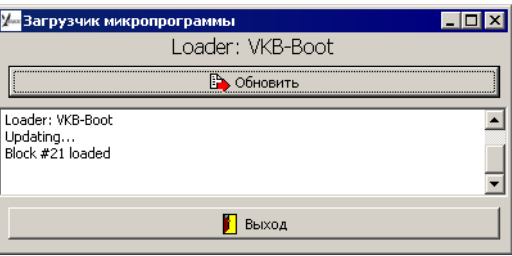

Рис. 3.10.

<span id="page-16-2"></span>После завершении обновления прошивки в окне появится подтверждающее сообщение (рис[. 3.11](#page-16-2)).

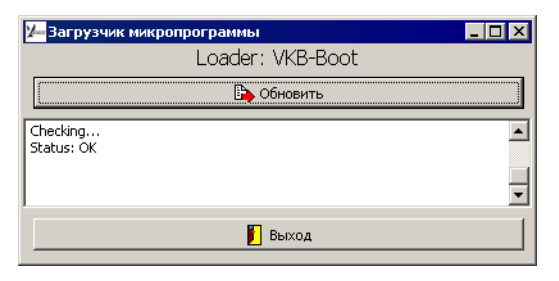

Рис. 3.11.

6. Чтобы завершить работу загрузчика, нажмите кнопку **Выход**.

# <span id="page-17-0"></span>**3.4.3. Порядок обновления прошивки; контроллер King Cobra NJoy32, программная активация прошивки** Кнопка **BootLoader** в группе **Common** окна приложения **VKBDevCfg** позво# ляет подготовить контроллер к обновлению прошивки.

Подробно использование конфигуратора контроллера рассматривается в документе *Конфигуратор контроллера VKB Njoy32 device Руководство пользова теля*.

Собственно прошивка выполняется при помощи программы, сохраненной в файле *ZBootloader.exe*.

Перед выполнением прошивки рекомендуется переподключить джойстик к компьютеру, то есть извлечь кабель джойстика из порта USB и вставить его вновь.

Запустите на выполнение файл *ZBootloader.exe.* На экране появится окно **Z-Bootloader for Njoy32 platform** (рис. 3.12).

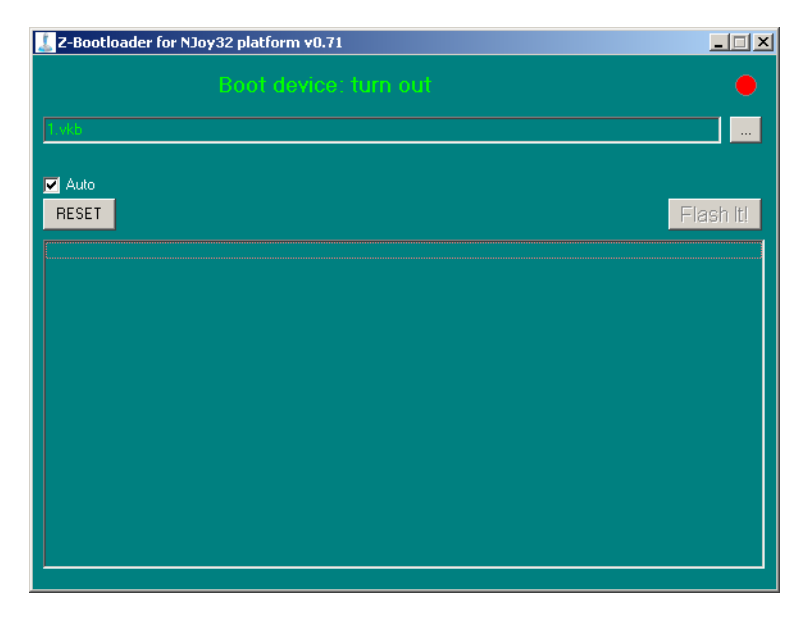

Рис. 3.12.

且

Сообщение **Boot device: turn out** окна говорит о том, что прошиваемое устройство недоступно.

В окне конфигуратора нажмите кнопку **Bootloader**. Содержание списка устройств изменится. В нем будет показано представление джойстика для прошивки в виде *VKB NJoy 32 platform* с указанием версии.

В окне **Z-Bootloader for Njoy32 platform** появится сообщении о подключении прошиваемого устройства.

Чтобы открыть файл прошивки, нажмите кнопку **Обзор**. На экране появится стандартный диалог открытия файлов Windows. В этом диалоге следует выбрать файл устанавливаемой прошивки. Эти файлы имеют расширение *vkb*. На момент подготовки руководства актуальной являлась прошивка версии 0.99, сохраненная в файле *KingKobraMKII\_v0\_99.vkb*.

Последние версии прошивок устройств, программ конфигурирования и прошивки можно скачать на официальном сайте ВКБ www.vkb-pro.ru.

Имя открытого файла появится в строке окна. Чтобы завершить прошивку, нажмите кнопку **Flash It!**.

В окне появится прогресс-индикатор, показывающий степень выполнения операции. На панель состояния будут последовательно выводиться сообщения о выполняемых операциях. После завершения операции джойстик автоматически будет отключен от программы прошивки. Окно программы можно закрыть.

В окне **VKB DeviceConfig** будут восстановлены обозначения контроллера и/ или виртуальной клавиатуры. Номер версии будет соответствовать установленной прошивке.

#### <span id="page-18-0"></span>**3.4.4. Порядок обновления прошивки; контроллер King Cobra NJoy32, аппаратная активации прошивки**

При определенных обстоятельствах невозможно подготовить контроллер к прошивке программным способом, описанным в раздел[е 3.4.3 на с. 16.](#page-17-0) Это может произойти, например, если джойстик не опознается операционной системой. В этом случае имя джойстика не будет присутствовать в списке окна **VKB DeviceConfig**.

Чтобы подготовить контроллер к прошивке в таком случае, следует, запустив программу прошивки, замкнуть джампер **BOOT** на нижней плате контроллера (рис. 3.13).

 $\cdots$ 

君

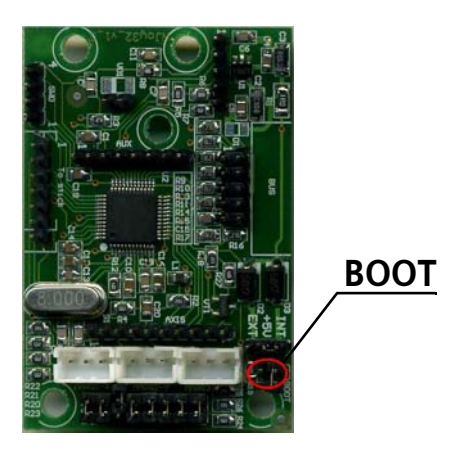

Рис. 3.13.

Дальнейшие действия по прошивке не отличаются от рассмотренных в разделе [3.4.3 на с. 16.](#page-17-0)

# <span id="page-20-0"></span>**Глава 4.Расширение возможностей джойстика**

Контроллер джойстика позволяет подключать дополнительные оси и кнопки, а также изменять настройки существующего набора органов управления.

Пример установки дополнительных органов управления рассматривается в документе *Модернизация джойстика King Cobra MKII Pro Руководство пользова теля*.

Подробно настройка органов управления рассматривается в документе *Кон фигуратор контроллера VKB Njoy32 device Руководство пользователя*.

Файлы этих документов можно скачать на сайте ВКБ www.vkb#pro.ru в разделе [Документация](http://www.vkb-pro.ru/index.php/downloads/dokumentatsiya).

# <span id="page-21-0"></span>**Глава 5.Эксплуатация джойстика**

#### <span id="page-21-1"></span>**5.1. Правила эксплуатации**

При приеме товара убедитесь в отсутствии внешних механических повреждений.

При эксплуатации джойстика не подвергайте его чрезмерным механическим нагрузкам, способным привести к повреждениям.

Оберегайте изделие от воздействия жидкостей, вибрации, воздействия высокой температуры.

Джойстик предназначен для хранения и эксплуатации в помещениях при темепературе от +5° до +40° Цельсия и относительной влажности от 20% до 90% без образования конденсата.

Если транспортировка джойстика осуществлялась при отрицательных температурах, перед началом эксплуатации необходимо выдержать его в нормальных условиях эксплуатации в течение двух - трех часов, чтобы избежать образования конденсата.

### <span id="page-21-2"></span>**5.2. Гарантийные обязательства**

Фирма-поставщик устанавливает гарантийный срок изделия равным 24 месяца со дня реализации изделия при условии соблюдения потребителем правил хранения, эксплуатации и требований безопасности. В течение гарантийного срока фирма-поставщик производит ремонт или замену вышедшего из строя изделия при наличии надлежащим образом заполненных паспорта и гарантийного талона.

Претензии по гарантийному ремонту не принимаются при наличии механических повреждений, вызванных действиями пользователя,

Срок службы устанавливается равным 36 месяцам.

#### <span id="page-21-3"></span>**5.3. Дополнительная информация**

В целях улучшения эксплуатационных характеристик Производитель оставляет за собой право вносить технические изменения в изделие, не отраженные в данном Руководстве пользователя.

Товар обязательной сертификации не подлежит. Срок годности не ограничен.